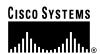

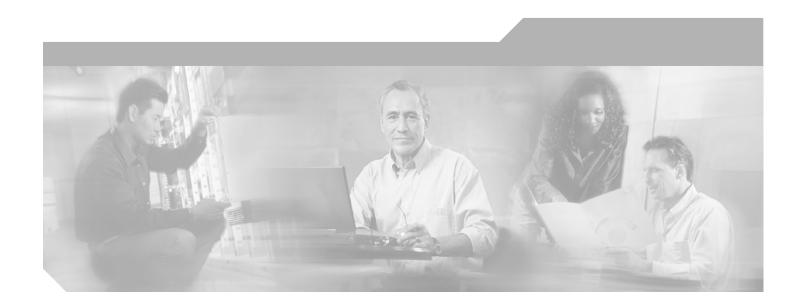

# Cisco Element Management Framework CORBA Gateway Installation Instructions Version 2.1

#### **Corporate Headquarters**

Cisco Systems, Inc. 170 West Tasman Drive San Jose, CA 95134-1706 USA

http://www.cisco.com Tel: 408 526-4000

800 553-NETS (6387)

Fax: 408 526-4100

Customer Order Number: Text Part Number: OL-4322-01

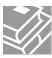

THE SPECIFICATIONS AND INFORMATION REGARDING THE PRODUCTS IN THIS MANUAL ARE SUBJECT TO CHANGE WITHOUT NOTICE. ALL STATEMENTS, INFORMATION, AND RECOMMENDATIONS IN THIS MANUAL ARE BELIEVED TO BE ACCURATE BUT ARE PRESENTED WITHOUT WARRANTY OF ANY KIND, EXPRESS OR IMPLIED. USERS MUST TAKE FULL RESPONSIBILITY FOR THEIR APPLICATION OF ANY PRODUCTS.

THE SOFTWARE LICENSE AND LIMITED WARRANTY FOR THE ACCOMPANYING PRODUCT ARE SET FORTH IN THE INFORMATION PACKET THAT SHIPPED WITH THE PRODUCT AND ARE INCORPORATED HEREIN BY THIS REFERENCE. IF YOU ARE UNABLE TO LOCATE THE SOFTWARE LICENSE OR LIMITED WARRANTY, CONTACT YOUR CISCO REPRESENTATIVE FOR A COPY.

The Cisco implementation of TCP header compression is an adaptation of a program developed by the University of California, Berkeley (UCB) as part of UCB's public domain version of the UNIX operating system. All rights reserved. Copyright © 1981, Regents of the University of California.

NOTWITHSTANDING ANY OTHER WARRANTY HEREIN, ALL DOCUMENT FILES AND SOFTWARE OF THESE SUPPLIERS ARE PROVIDED "AS IS" WITH ALL FAULTS. CISCO AND THE ABOVE-NAMED SUPPLIERS DISCLAIM ALL WARRANTIES, EXPRESSED OR IMPLIED, INCLUDING, WITHOUT LIMITATION, THOSE OF MERCHANTABILITY, FITNESS FOR A PARTICULAR PURPOSE AND NONINFRINGEMENT OR ARISING FROM A COURSE OF DEALING, USAGE, OR TRADE PRACTICE.

IN NO EVENT SHALL CISCO OR ITS SUPPLIERS BE LIABLE FOR ANY INDIRECT, SPECIAL, CONSEQUENTIAL, OR INCIDENTAL DAMAGES, INCLUDING, WITHOUT LIMITATION, LOST PROFITS OR LOSS OR DAMAGE TO DATA ARISING OUT OF THE USE OR INABILITY TO USE THIS MANUAL, EVEN IF CISCO OR ITS SUPPLIERS HAVE BEEN ADVISED OF THE POSSIBILITY OF SUCH DAMAGES.

CCIP, CCSP, the Cisco Arrow logo, the Cisco *Powered* Network mark, Cisco Unity, Follow Me Browsing, FormShare, and StackWise are trademarks of Cisco Systems, Inc.; Changing the Way We Work, Live, Play, and Learn, and iQuick Study are service marks of Cisco Systems, Inc.; and Aironet, ASIST, BPX, Catalyst, CCDA, CCDP, CCIE, CCNA, CCNP, Cisco, the Cisco Certified Internetwork Expert logo, Cisco IOS, the Cisco IOS logo, Cisco Press, Cisco Systems, Cisco Systems Capital, the Cisco Systems logo, Empowering the Internet Generation, Enterprise/Solver, EtherChannel, EtherSwitch, Fast Step, GigaStack, Internet Quotient, IOS, IP/TV, iQ Expertise, the iQ logo, iQ Net Readiness Scorecard, LightStream, MGX, MICA, the Networkers logo, Networking Academy, Network Registrar, *Packet*, PIX, Post-Routing, Pre-Routing, RateMUX, Registrar, ScriptShare, SlideCast, SMARTnet, StrataView Plus, Stratm, SwitchProbe, TeleRouter, The Fastest Way to Increase Your Internet Quotient, TransPath, and VCO are registered trademarks of Cisco Systems, Inc. and/or its affiliates in the U.S. and certain other countries.

All other trademarks mentioned in this document or Web site are the property of their respective owners. The use of the word partner does not imply a partnership relationship between Cisco and any other company. (0304R)

Cisco Element Management Framework CORBA Gateway Installation Instructions Version 2.1 Copyright © 1998-2003, Cisco Systems, Inc. All rights reserved.

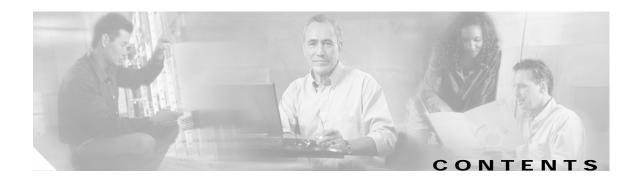

#### CHAPTER 1

### Installing Cisco EMF CORBA Gateway 1-1

System Requirements 1-1
Installing from a Remote CD-ROM Drive 1-2
Installing Cisco EMF CORBA Gateway Developer Toolkit 1-3
Uninstalling Cisco EMF CORBA Gateway Developer Toolkit 1-3

Contents

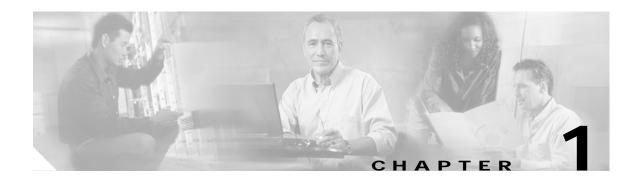

## **Installing Cisco EMF CORBA Gateway**

The software installation instructions detail how to install/uninstall a Cisco Element Management Framework (Cisco EMF) CORBA Gateway.

Cisco EMF CORBA Gateway has two product options available. You may need one or both options:

 Cisco EMF CORBA Gateway Runtime Server—This is the component which is integrated with Cisco EMF and is installed at an operator's site, with the applicable developed integration module.

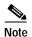

Cisco EMF 3.2 Patch 5.4 must be installed to use the Cisco EMF CORBA Gateway Runtime Server.

Cisco EMF CORBA Gateway Developer Toolkit—This includes the Interface Definition Language
(IDL) and documentation necessary to design, build and test an integration module between a
Cisco EMF EMS and a third party Operations Support System (OSS). If you have purchased this
option you will have received this on a separate CD.

## **System Requirements**

A Cisco EMF CORBA Gateway Developer Toolkit installation will require 4Mb of free disk space in a file system, for example /opt, in addition to the space required for the Cisco EMF Server installation. The system also requires an appropriate amount of free disk space for database files.

## Installing from a Remote CD-ROM Drive

To install software onto a system that does not have its own CD-ROM drive, mount the CD on the remote system and then export the device to make it accessible over the network. Both of these operations are done on the remote system where the CD-ROM drive exists. Then mount the remote CD on the local system where the installation is to take place.

- **Step 1** Insert the CD into the CD-ROM drive on the remote host.
- Step 2 On the remote host, login as superuser (su).
- **Step 3** On the remote host, export the CD-ROM device as follows:
  - a. Check the Volume Manager is running, enter:

#### /usr/bin/ps -ef | grep vold

If the Volume Manager is running, you see a message similar to:

root 591 1 0 Feb 26 ? 0:01 /usr/sbin/vold

b. If the Volume Manager is not running, start the Volume Manager, enter:

#### /etc/rc2.d/S92volmgt start

c. When they are not already running, start the NFS related daemons. At the command line prompt enter:

#### /usr/lib/nfs/nfsd 8

#### /usr/lib/nfs/mountd

d. Share the mount point from the remote host. At the command line prompt enter:

#### share -F nfs -o ro /cdrom/cdrom0

e. Verify that this host has made the CD-ROM drive accessible. At the command line prompt enter: share

The output displayed should include the /cdrom mount point.

- Step 4 On the local host, on which the installation is to take place, mount the remote CD-ROM.
  - a. When it does not already exist, create a mount point. At the command line prompt enter:

#### mkdir /mnt/CEMFmnt

**b**. Mount the remote directory. At the command line promp enter:

#### mount -r <remote-host> : /cdrom/cdrom0 /mnt/CEMFmnt

where < remote-host> is replaced by the host name of the remote device.

The contents of the CD are now visible under the /mnt/CEMFmnt mount point.

## Installing Cisco EMF CORBA Gateway Developer Toolkit

Before you install Cisco EMF CORBA Gateway Developer Toolkit you need to obtain Root, or superuser (su) password and privileges from your UNIX system administrator

To start the installation:

- Step 1 Login as superuser (su).
- **Step 2** Check the Volume Manager is running, enter:

#### /usr/bin/ps -ef | grep vold

a. If the Volume Manager is running, you see a message similar to:

root 591 10 Feb 26 ? 0:01 /usr/sbin/vold

b. If the Volume Manager is not running, start the Volume Manager, enter:

/etc/rc2.d/S92volmgt start

Step 3 Run the command pkgadd -d /cdrom0/DeveloperOnly or if using a remote CD-ROM

#### pkgadd -d /mnt/CEMFmnt

**Step 4** If no errors are reported the package is now installed.

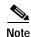

If a package has already been installed, the following messages is displayed This appears to be an attempt to install the same architecture and version of a package which is already installed. This installation will attempt to overwrite this package.

## Uninstalling Cisco EMF CORBA Gateway Developer Toolkit

To uninstall a Cisco EMF CORBA Gateway Developer Toolkit:

- Step 1 Log on to the machine where Cisco EMF CORBA Gateway Developer Toolkit is installed.
- Step 2 Log in as the superuser (su).
- Step 3 Run the command pkgrm CGWdev
- **Step 4** If no errors are reported the package is now uninstalled.

Uninstalling Cisco EMF CORBA Gateway Developer Toolkit